8. To print, save or email information from **Oxford Reference** click on one of the icons circled below. You also have the option to share your findings on social media.

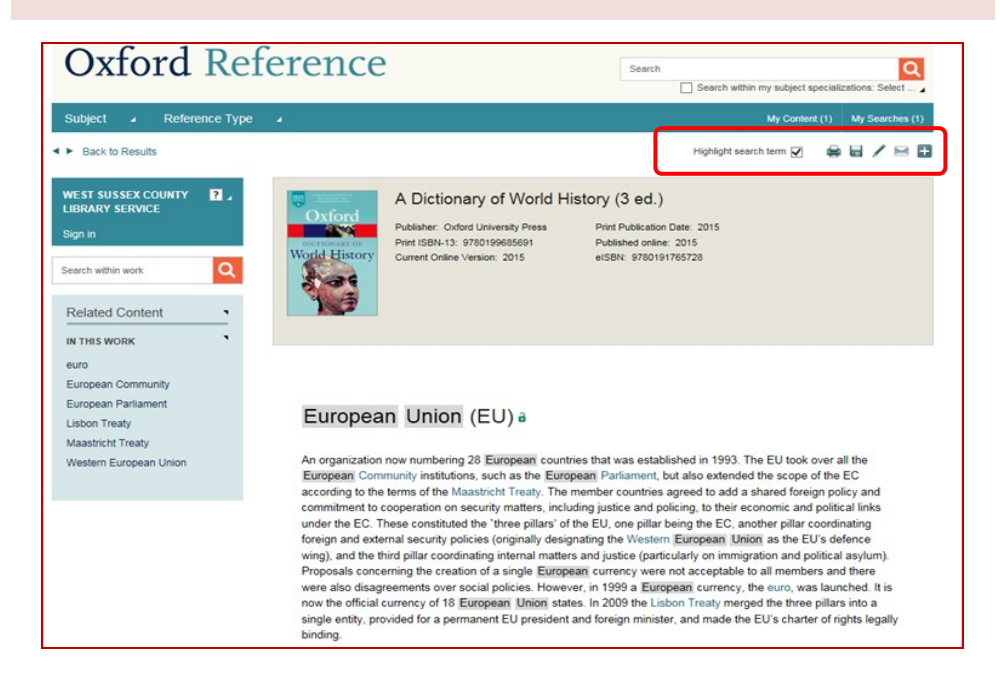

Other ways we can help you find the information you need:

- **Ask a Librarian** www.westsussex.gov.uk/askalibrarian
- **Homework & Research** www.westsussex.gov.uk/homework
- **Local Clubs & Societies** www.westsussex.gov.uk/localclubs
- **Family History** www.westsussex.gov.uk/familyhistory

This guide has been produced by West Sussex County Council Library Service © 2020.

eInformation

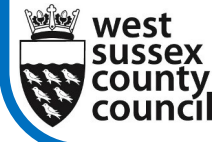

**West Sussex** 

**Library Service** 

08.20

*Help With...*

Oxford Reference Answers with Authority

This guide will introduce you to **Oxford Reference**, a collection of over 300 dictionaries and encyclopaedias covering a wide range of subjects, from film, music and literature to medicine, science and technology. It can be useful for fact checking but also for homework and study. It is available in all West Sussex libraries and at home to library members.

1. Go to www.westsussex.gov.uk/einformation and click on **A-Z of electronic resources.** Then scroll down to **Oxford Reference**. If accessing the website on your own device you will need to enter your library card number on the Homepage.

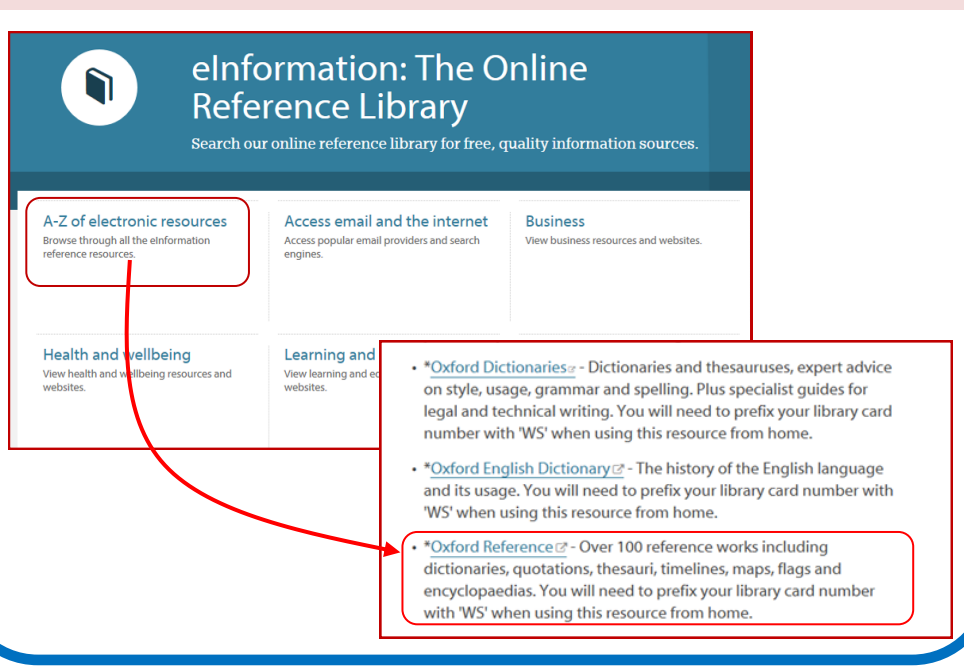

2. For general information you can choose to search across the whole of **Oxford Reference.** Simply type your keyword(s) into the search box (circled). This will retrieve detailed articles on the topic as well as passing mentions. Note : make sure to put phrases in quotation marks for a more accurate set of results.

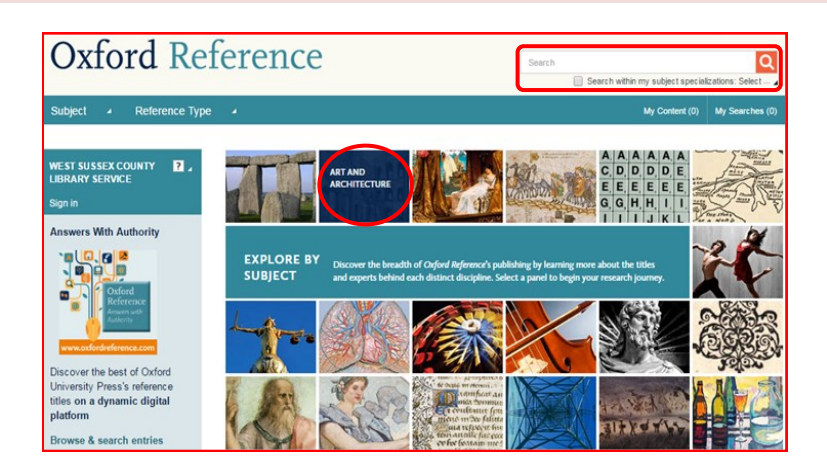

3. Another way to search is to browse the subject tiles and click on the one that best matches your search. The screenshot below shows **Art and Architecture.** To refine your search click the small arrow next to **Search my subject specializations : Select** (circled).

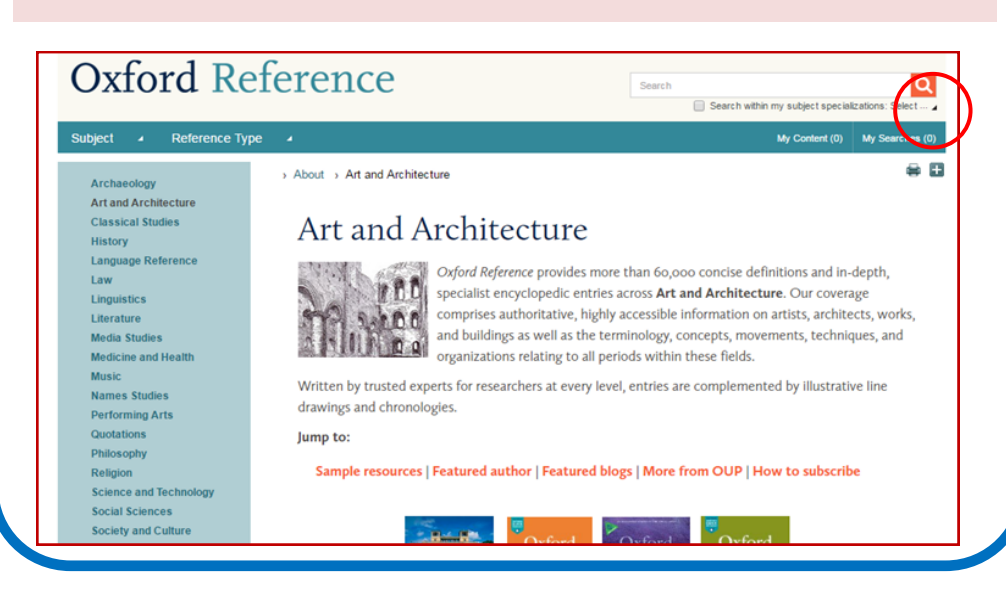

## 4. Below you can see the results of a search for "European Union".

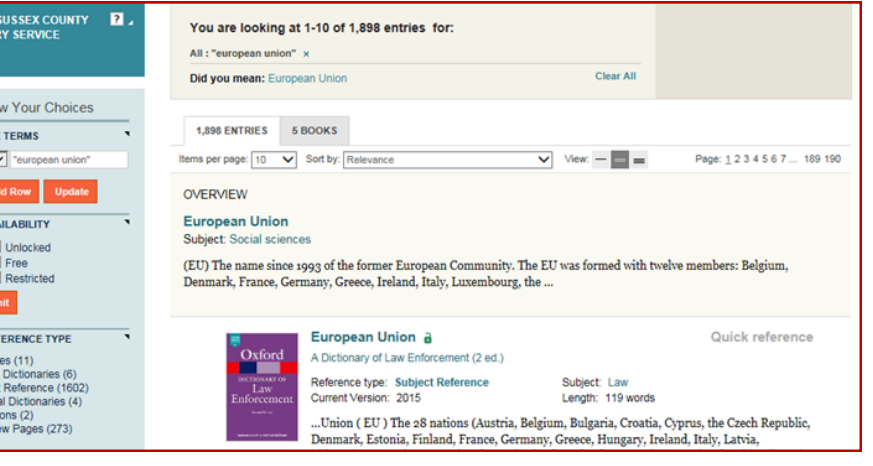

Timelines (11) English Dictionaries (6) Subject Reference (1602) Billingual Dictionaries (4) Quotations (2) Overview Pages (273)

BY REFERENCE TYPE

 $1100A$ 

Norm REFIN All **B** 

**RY AV** 

 $\overline{\phantom{a}}$ 

BY RE Timeli

Englis Subier

Bilingu

Overvi

**REFINE BY SUBJECT** 

Archaeology (3) Art & Architecture (6) Bilingual dictionaries (4) Classical studies (2)

- [+] Encyclopedias (454) English Dictionaries and Thesauri (6)
- [+] History (188) [+] Language reference (408)
- $[+]$  Law (346) Linguistics (14)
- [+] Literature (11) Media studies (6)
- [+] Medicine and health (75) Music (4) [+] Performing arts (6)
- Philosophy (5) Quotations (2) Religion (3)
- [+] Science and technology (168)
- [+] Social sciences (671)
- [+] Society and culture (30)

5. Note that the list of results is prefaced by a summary definition of **European Union** (click on the title link for the full entry). This may be all the information that you need.

6. If you do need a longer entry you can either browse the results or refine the list by subject, from the toolbar shown here on the left of the screen. The **[+]** symbol shows a topic that can be expanded.

7. Each result has information to help you decide if it is relevant or not, for example :

- Title of the source
- Depth of coverage (Dictionary, Overview page, Subject Reference)
- Length of article in words.